TO ANSWER ALL THE QUESTIONS, YOU WILL NEED TO DOWNLOAD THE " COMMON MARKING OUT TOOLS - WOOD, METAL AND PLASTIC" APP, FROM THE INTERACTIVE MOBILE APP SECTION OF www.technologystudent.com

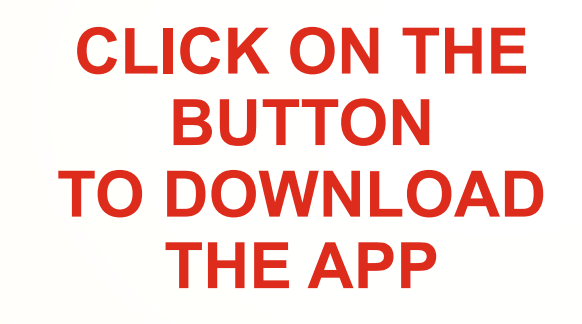

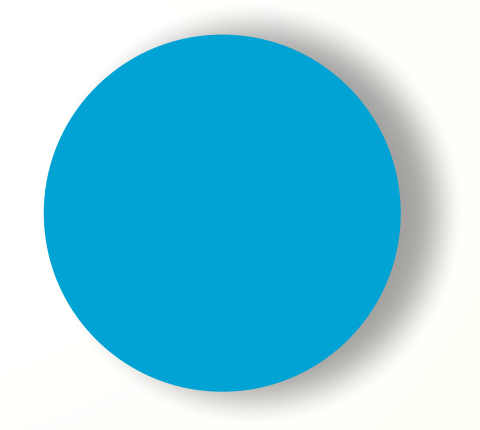

Once you have downloaded the App, you can use it to navigate the website. You may need to follow the links on each page of the App, to research / complete answers to all the questions.

IF YOU ARE AN EDUCATOR, CONSIDER JOINING US AT FACEBOOK – WORLD ASSOCIATION OF TECHNOLOGY TEACHERS

https://www.facebook.com/groups/254963448192823/

# **COMMON MARKING OUT TOOLS WOOD, METAL AND PLASTICS**

### **ARE YOU READY? USE THE MOBILE App!!**

Once you have downloaded the App, you can use it to navigate the website. You may need to follow the links on each page of the App, to research / complete answers to all the questions.

# **SMART LEARNING - FOR USE WITH THE MOBILE INTERACTIVE PDF Apps FROM www.technologystudent.com**

### **LINK**

**A**

### **WOODWORKER'S MARKING KNIFE**

HELPFUL LINK: https://www.technologystudent.com/mobapps/marking-out-tools1.pdf

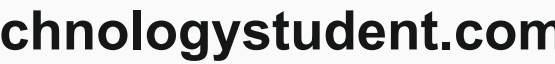

https://www.technologystudent.com/mobapps/marking-out-tools1.pdf

**TO ANSWER ALL THE QUESTIONS YOU WILL NEED TO DOWNLOAD THE 'COMMON MARKING OUT TOOLS' APP, FROM THE INTERACTIVE MOBILE APP SECTION OF www.technologystudent.com**

2 **DESCRIBE WHEN AND HOW A BRADAWL IS USED.**

**COMMON MARKING OUT TOOLS WOOD - METAL - PLASTICS** 

. MARKING KNIFE AND BRADAW 2. WOODWORKERS TRY SQUARE 3. MITRE SQUARE 4. MARKING GAUGE **5. THE SLIDING BEVEL 6. THE MORTISE GAUGE** 7. THE ENGINEERS TRY SQUARE 8. ENGINEER'S BLUE **9.CENTRE SQUARE** 10. ENGINEERS CALIPERS / DIVIDERS **11. THE SURFACE GAUGE 12. CENTRE AND DOT PUNCH** V Ryan © www.technologystudent.com 2023

**BELOW, WRITE A EXPLANATION OF THE WOODWORKER'S MARKING KNIFE.**  Paste / sketch an image of a typical marking knife opposite.

1

WORLD ASSOCIATION OF TECHNOLOGY TEACHERS https://www.facebook.com/groups/254963448192823/ www.technologystudent.com © 2023 V.Ryan © 2023

Use the box opposite for sketches to support your answer.

### **YOUR SKETCHES**

### **MARKING KNIFE IMAGE**

### 10. ENGINEERS CALIPERS / DIVIDERS **11. THE SURFACE GAUGE 12. CENTRE AND DOT PUNCH** V Ryan © www.technologystudent.com 2023 **ARE YOU READY? USE THE MOBILE App!!**

Once you have downloaded the App, you can use it to navigate the website. You may need to follow the links on each page of the App, to research / complete answers to all the questions.

# **SMART LEARNING - FOR USE WITH THE MOBILE INTERACTIVE PDF Apps FROM www.technologystudent.com**

### **LINK**

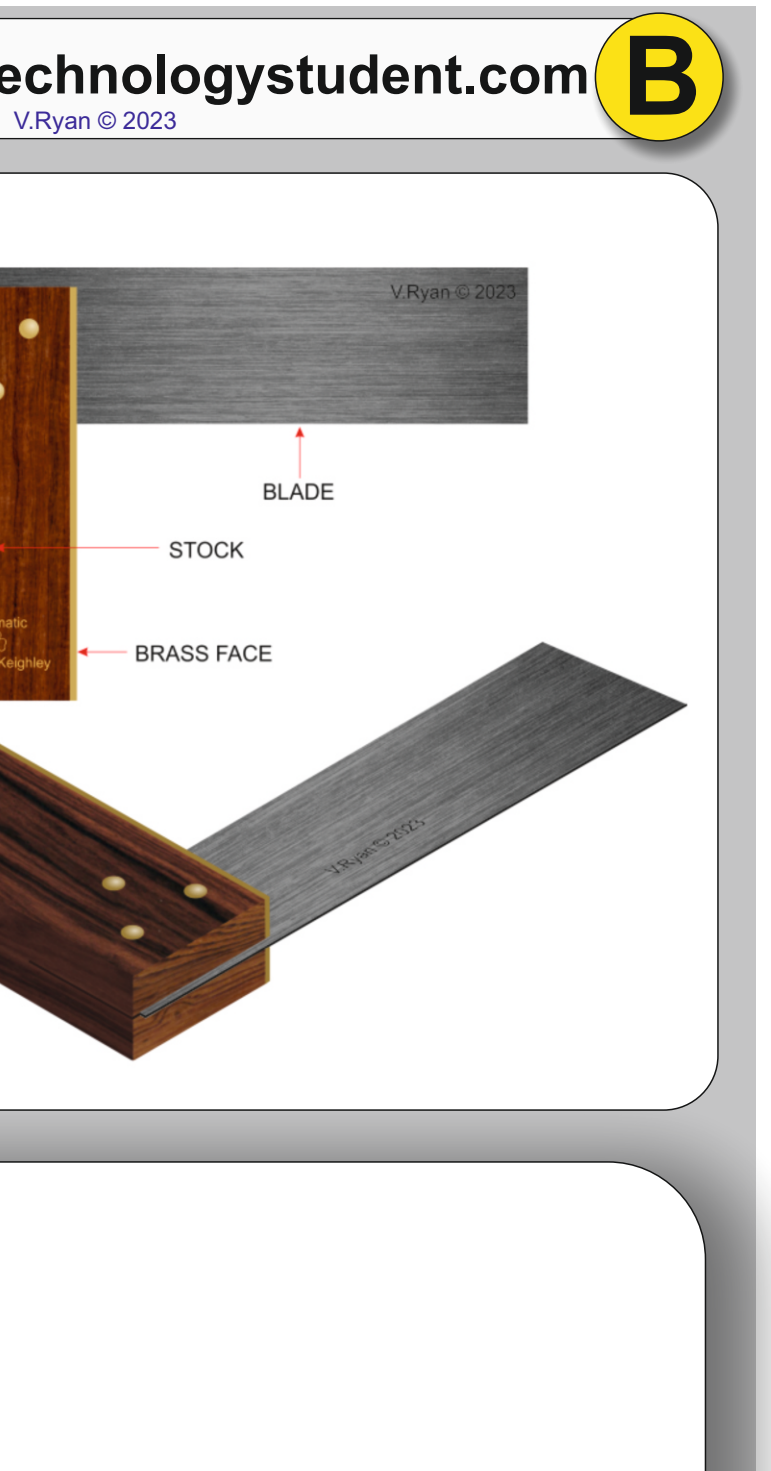

### **WOODWORKER'S TRY SQUARE**

HELPFUL LINK: https://www.technologystudent.com/mobapps/marking-out-tools1.pdf

https://www.technologystudent.com/mobapps/marking-out-tools1.pdf

**TO ANSWER ALL THE QUESTIONS YOU WILL NEED TO DOWNLOAD THE 'COMMON MARKING OUT TOOLS' APP, FROM THE INTERACTIVE MOBILE APP SECTION OF www.technologystudent.com**

### 2 **DESCRIBE HOW THE WOODWORKER'S TRY SQUARE IS USED TO MARK OUT MATERIAL**

**COMMON MARKING OUT TOOLS WOOD - METAL - PLASTICS** 

1. MARKING KNIFE AND BRADAWL 2. WOODWORKERS TRY SQUARE

> **3. MITRE SQUARE 4. MARKING GAUGE**

**5. THE SLIDING BEVEL 6. THE MORTISE GAUGE** 

7. THE ENGINEERS TRY SQUARE 8. ENGINEER'S BLUE 9.CENTRE SQUARE

**WRITE A GENERAL DESCRIPTION OF THE WOODWORKER'S TRY SQUARE SHOWN OPPOSITE.**

1

WORLD ASSOCIATION OF TECHNOLOGY TEACHERS https://www.facebook.com/groups/254963448192823/ www.technologystudent.com © 2023 V.Ryan © 2023

Use the box opposite for sketches to support your answer

### **ARE YOU READY? USE THE MOBILE App!!**

# **SMART LEARNING - FOR USE WITH THE MOBILE INTERACTIVE PDF Apps FROM www.technologystudent.com**

WORLD ASSOCIATION OF TECHNOLOGY TEACHERS https://www.facebook.com/groups/254963448192823/ www.technologystudent.com © 2023 V.Ryan © 2023

**THE MITRE SQUARE TO ANSWER ALL THE QUESTIONS COMMON MARKING OUT TOOLS YOU WILL NEED TO DOWNLOAD WOOD - METAL - PLASTICS THE 'COMMON MARKING OUT**  1. MARKING KNIFE AND BRADAWL **TOOLS' APP, FROM THE**  2. WOODWORKERS TRY SQUARE **INTERACTIVE MOBILE APP SECTION OF**  3. MITRE SQUARE **www.technologystudent.com 4. MARKING GAUGE 5. THE SLIDING BEVEL LINK 6. THE MORTISE GAUGE** https://www.technologystudent.com/mobapps/marking-out-tools1.pdf 7. THE ENGINEERS TRY SQUARE Once you have downloaded the App, 8. ENGINEER'S BLUE you can use it to navigate the 9.CENTRE SQUARE website. You may need to follow the links on each page of the App, to 10. ENGINEERS CALIPERS / DIVIDERS research / complete answers to all **11. THE SURFACE GAUGE** the questions.

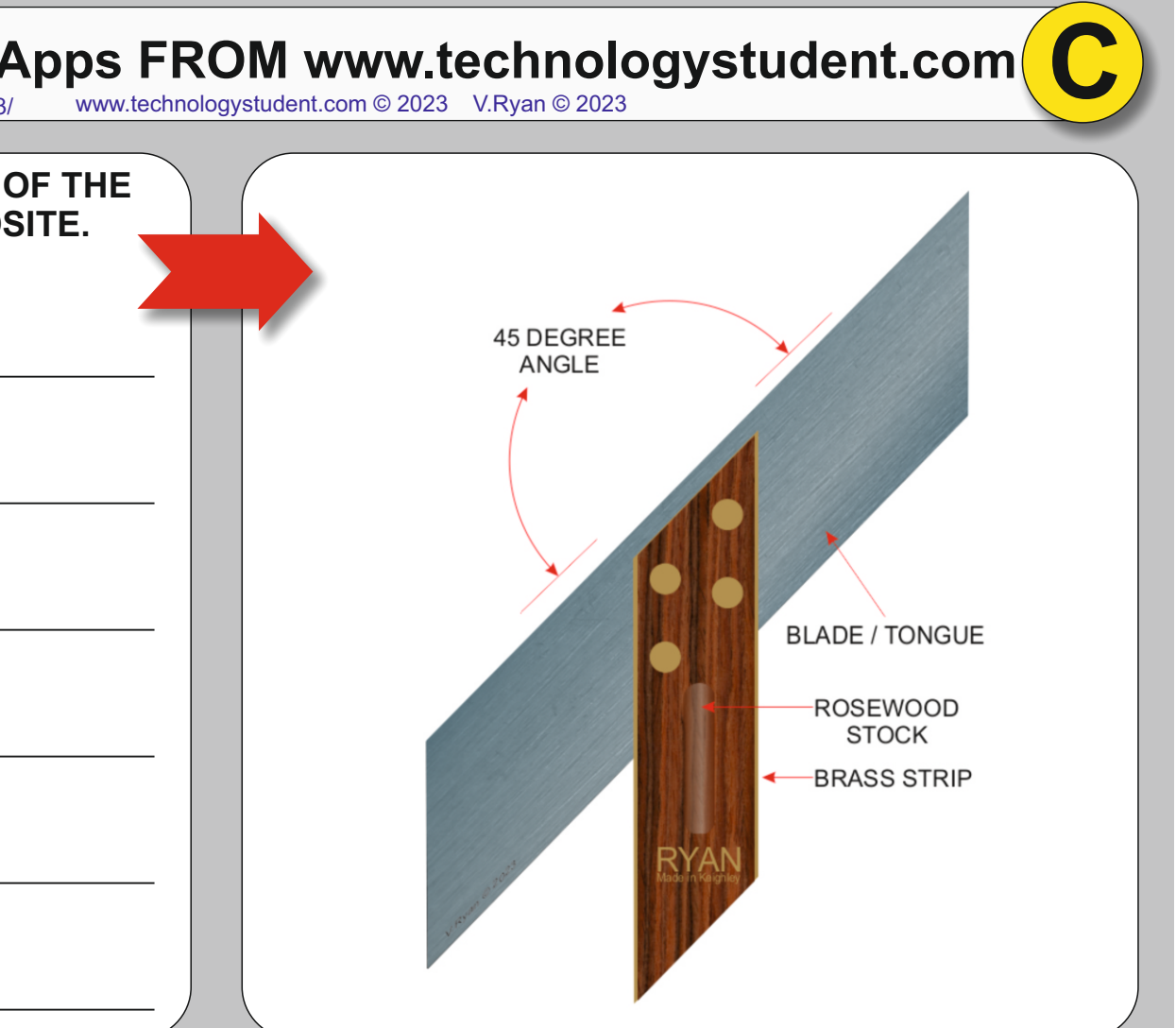

HELPFUL LINK: https://www.technologystudent.com/mobapps/marking-out-tools1.pdf

### 2 **DESCRIBE HOW THE MITRE SQUARE IS USED TO MARK OUT MATERIAL**

**12. CENTRE AND DOT PUNCH** V Ryan © www.technologystudent.com 2023

Use the box opposite for sketches to support your answer

**WRITE A GENERAL DESCRIPTION OF THE<br>MITRE SQUARE, SHOWN OPPOSITE.** 

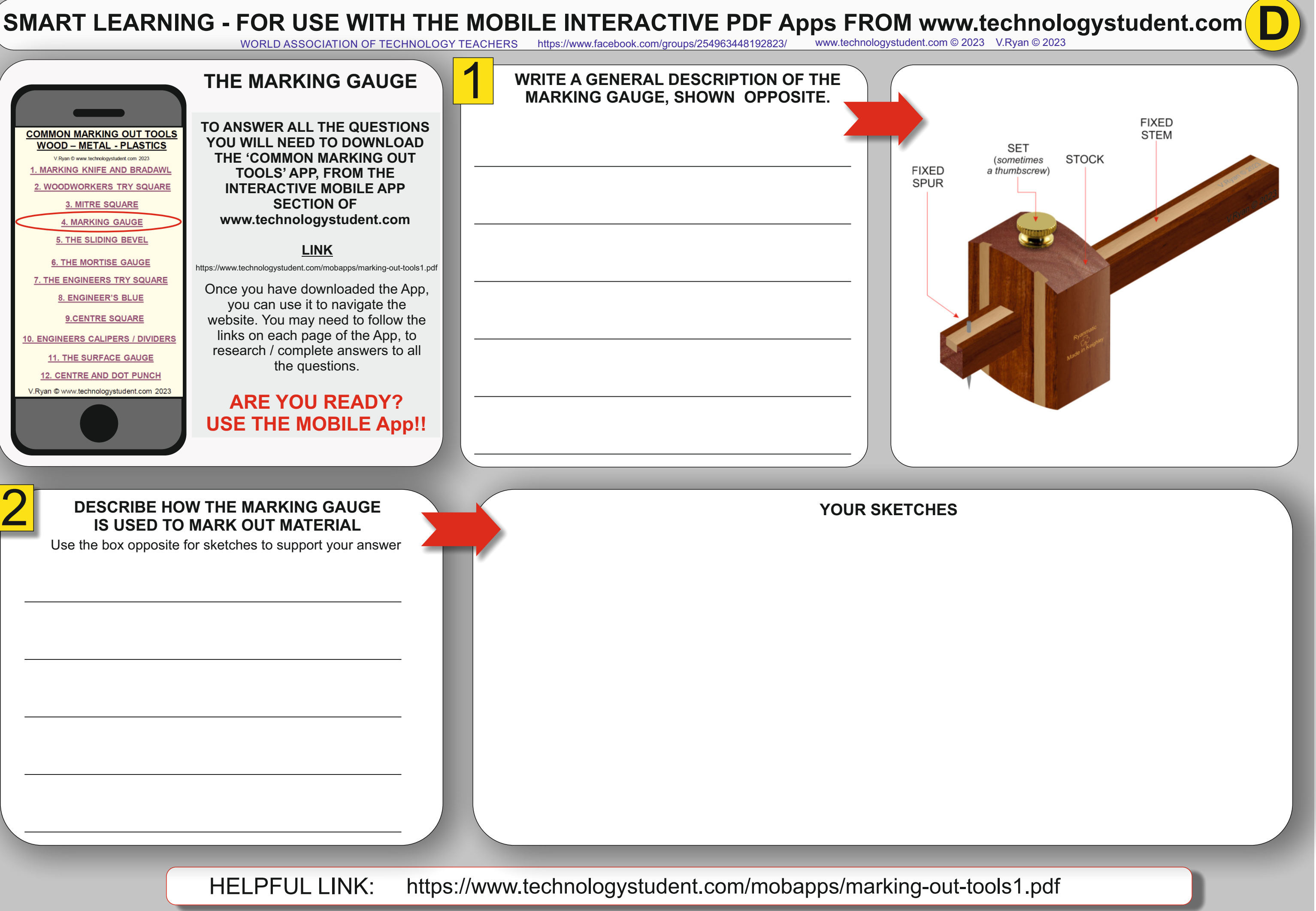

### 2 **DESCRIBE HOW THE MARKING GAUGE IS USED TO MARK OUT MATERIAL**

HELPFUL LINK:

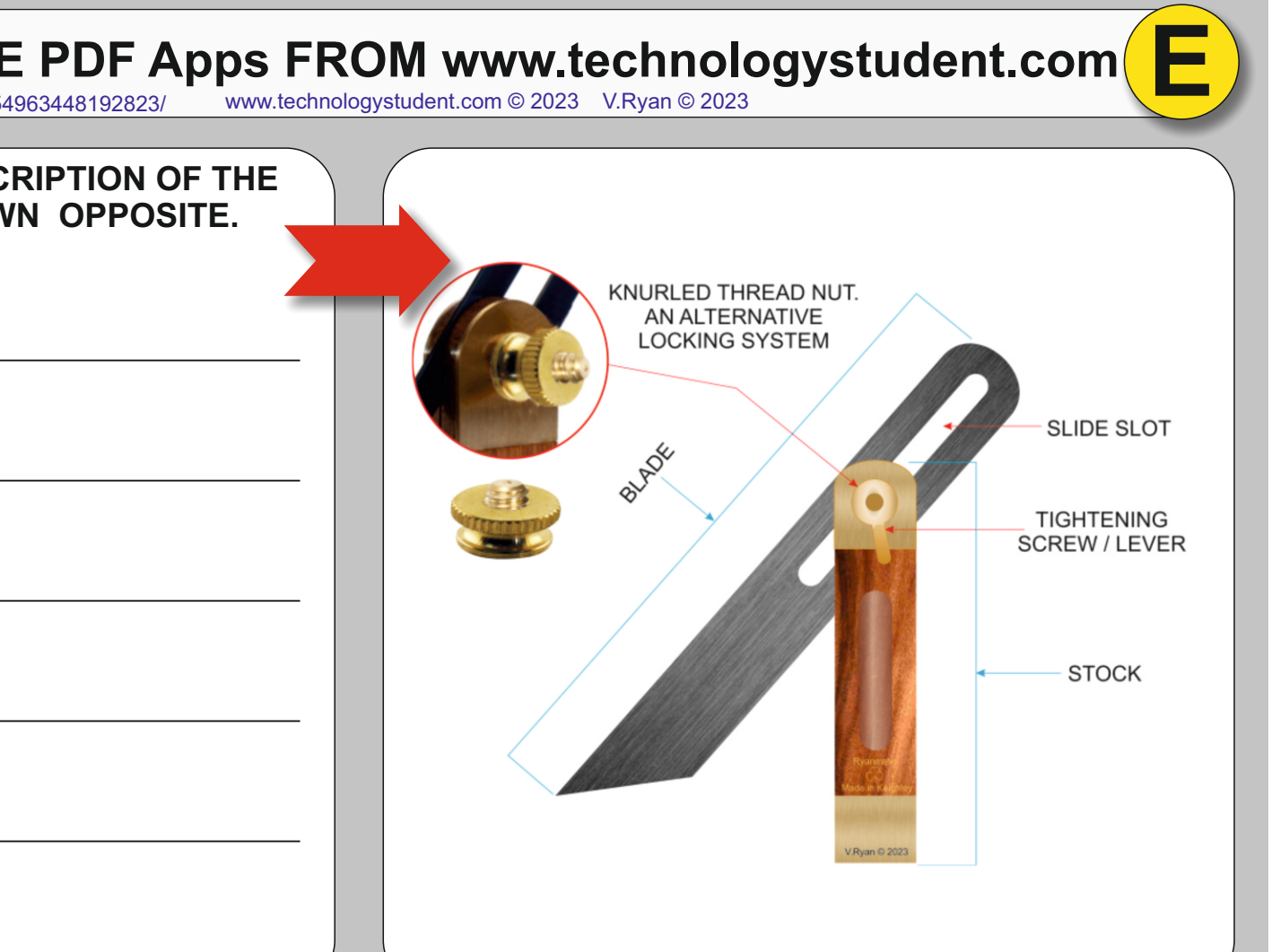

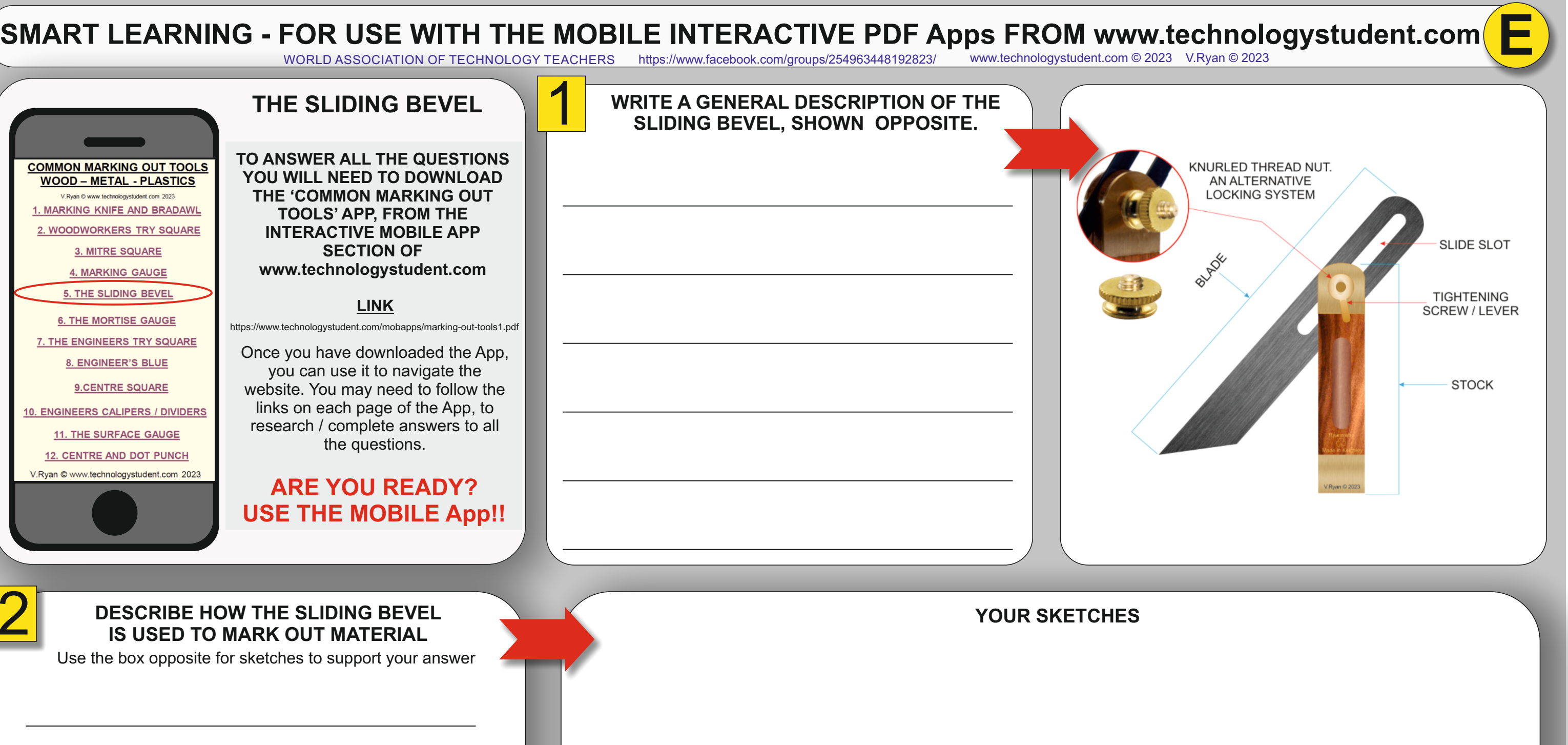

WORLD ASSOCIATION OF TECHNOLOGY TEACHERS https://www.facebook.com/groups/254963448192823/ www.technologystudent.com © 2023 V.Ryan © 2023

## https://www.technologystudent.com/mobapps/marking-out-tools1.pdf

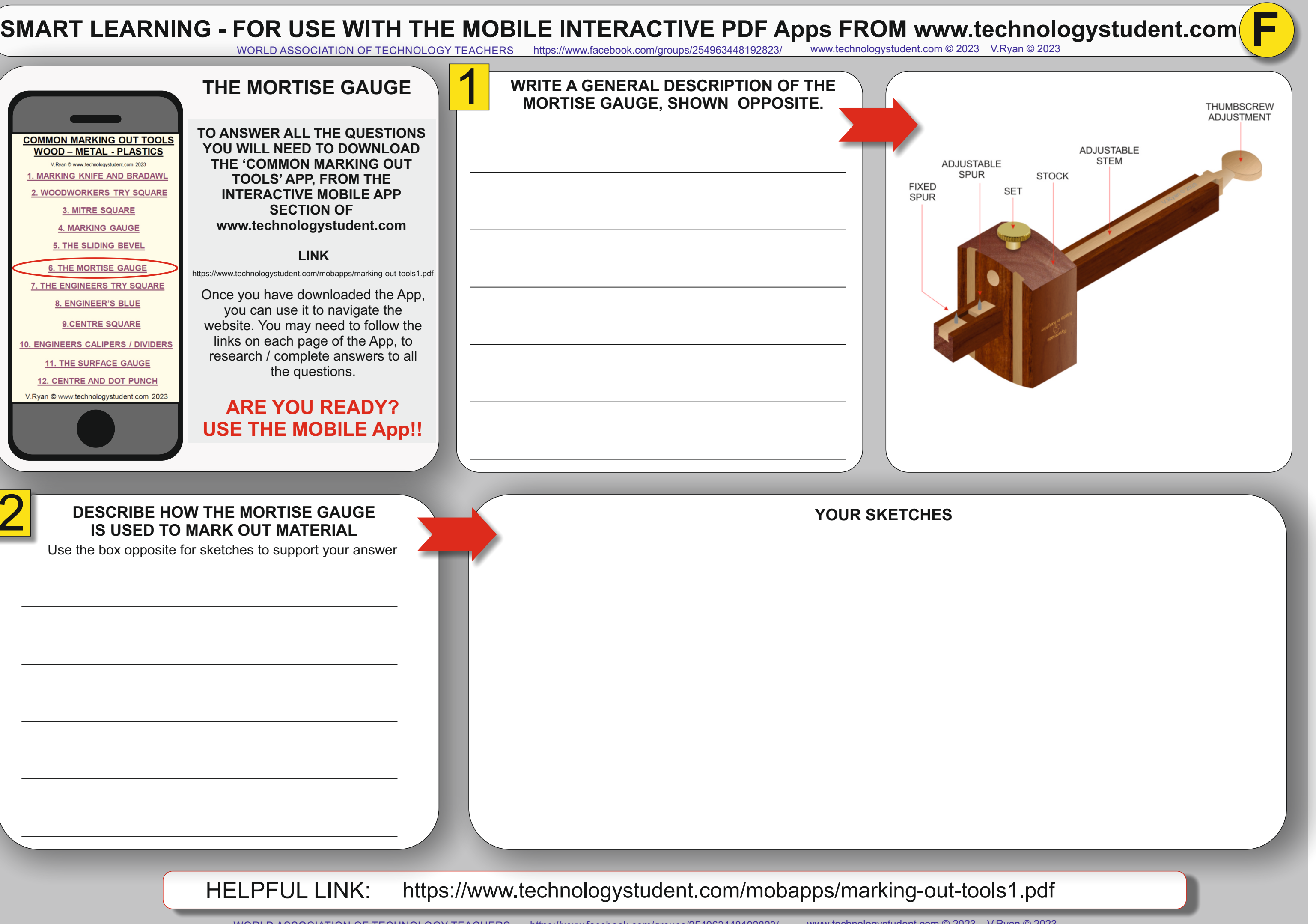

### **ARE YOU READY? USE THE MOBILE App!!**

Once you have downloaded the App, you can use it to navigate the website. You may need to follow the links on each page of the App, to research / complete answers to all the questions.

## SMART LEARNING - FOR USE WITH THE MOBILE INTERACTIVE PDF Apps FROM www.technologystudent.com (<br>WORLD ASSOCIATION OF TECHNOLOGY TEACHERS bittins://www.facebook.com/groups/254963448192823/ www.technologystudent.com © 2023 V. WORLD ASSOCIATION OF TECHNOLOGY TEACHERS https://www.facebook.com/groups/254963448192823/ **ENGINEER'S**

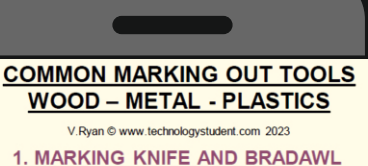

2. WOODWORKERS TRY SQUARE

3. MITRE SQUARE

**4. MARKING GAUGE** 

**5. THE SLIDING BEVEL** 

**6. THE MORTISE GAUGE** 

7. THE ENGINEERS TRY SQUARE

**9.CENTRE SQUARE** 

10. ENGINEERS CALIPERS / DIVIDERS

**11. THE SURFACE GAUGE** 

**12. CENTRE AND DOT PUNCH** 

V Ryan © www.technologystudent.com 2023

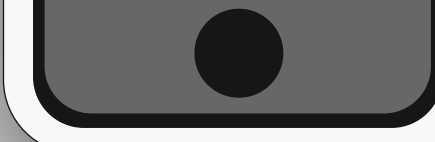

### **LINK**

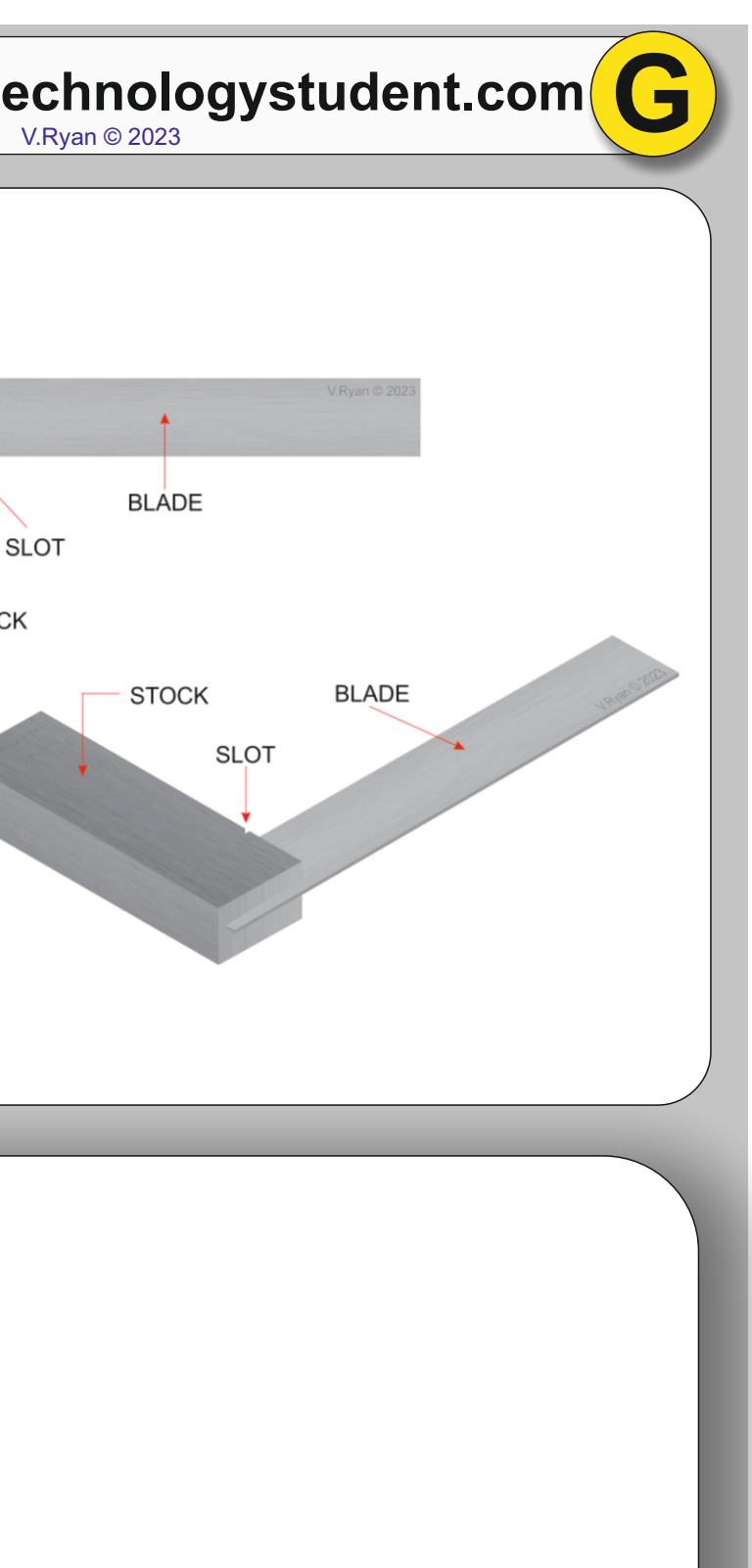

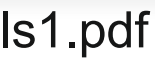

HELPFUL LINK: https://www.technologystudent.com/mobapps/marking-out-tools1.pdf

https://www.technologystudent.com/mobapps/marking-out-tools1.pdf

**TRY SQUARE TO ANSWER ALL THE QUESTIONS YOU WILL NEED TO DOWNLOAD THE 'COMMON MARKING OUT TOOLS' APP, FROM THE INTERACTIVE MOBILE APP SECTION OF** 

**www.technologystudent.com**

### 2 **DESCRIBE HOW THE ENGINEER'S TRY SQUARE IS USED TO MARK OUT MATERIAL**

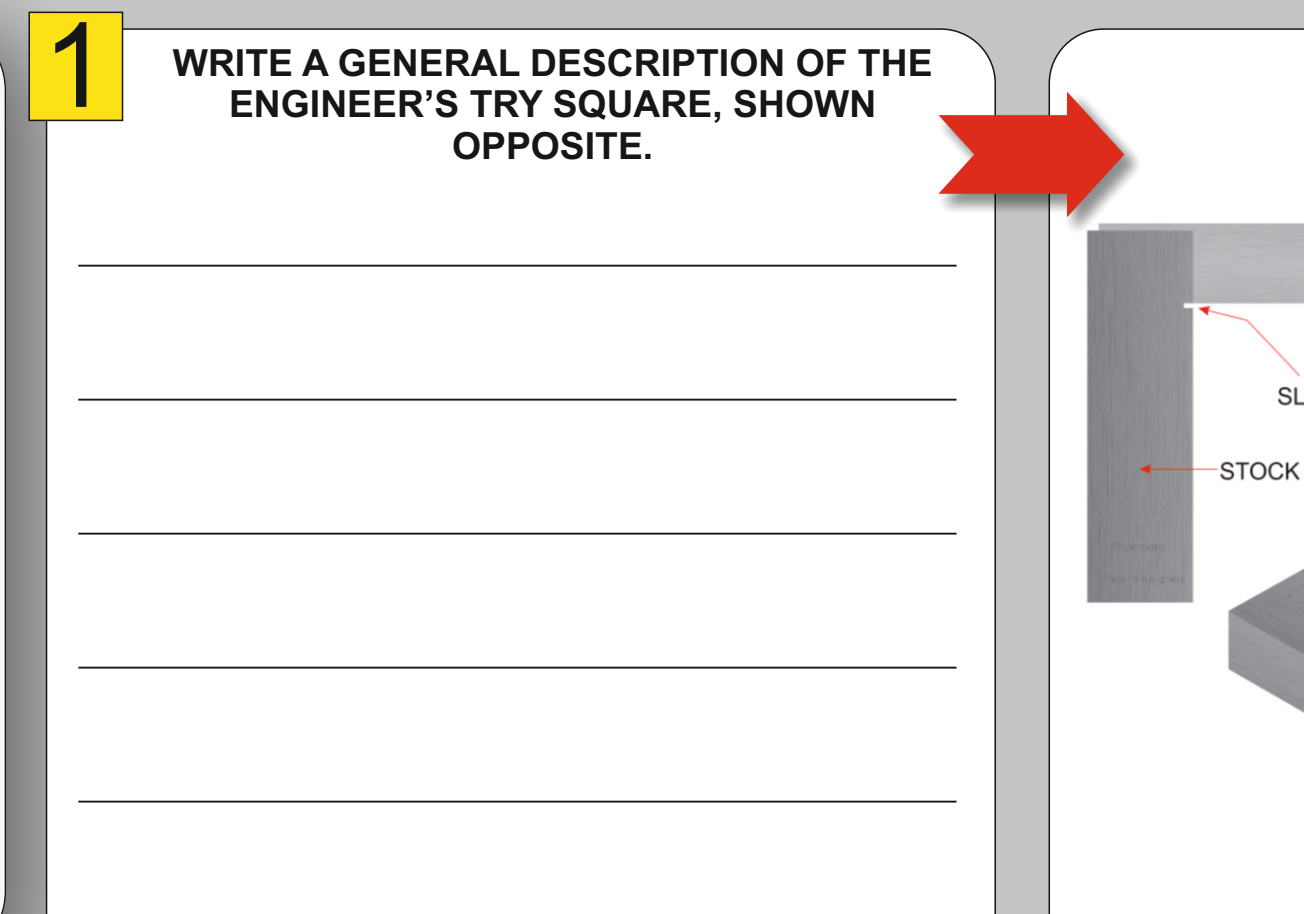

Use the box opposite for sketches to support your answer

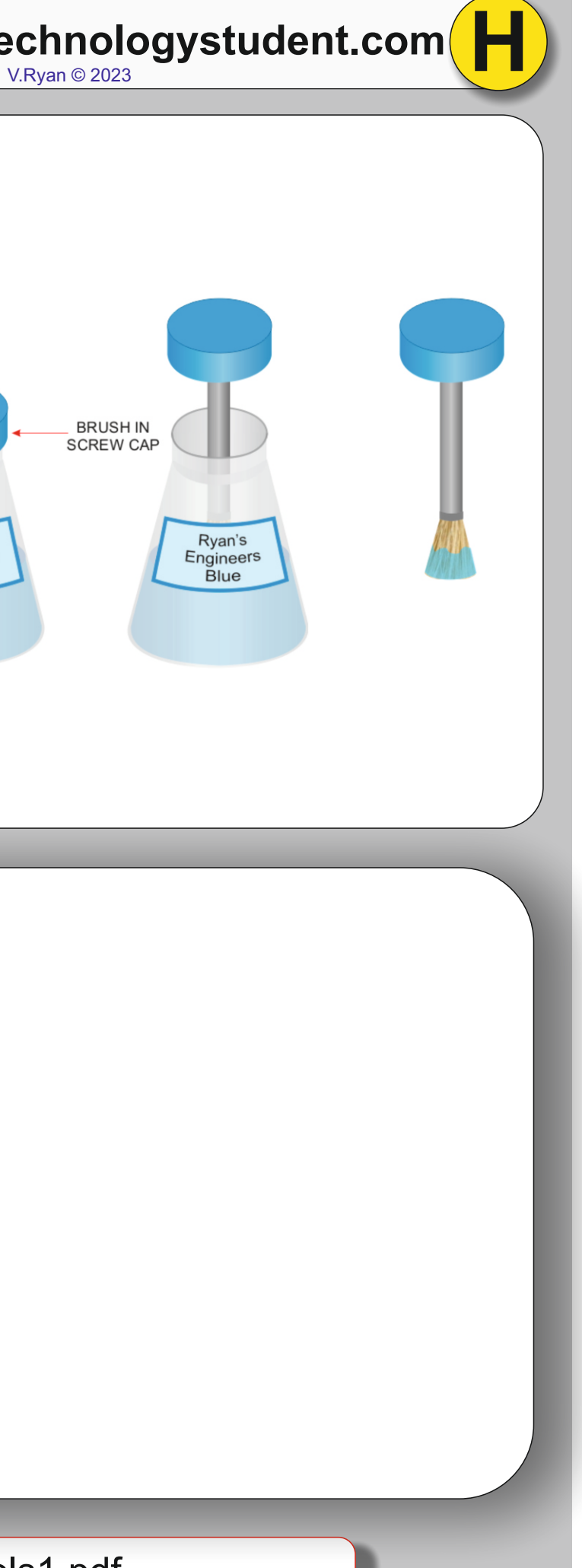

HELPFUL LINK: https://www.technologystudent.com/mobapps/marking-out-tools1.pdf

# SMART LEARNING - FOR USE WITH THE MOBILE INTERACTIVE PDF Apps FROM www.technologystudent.com (

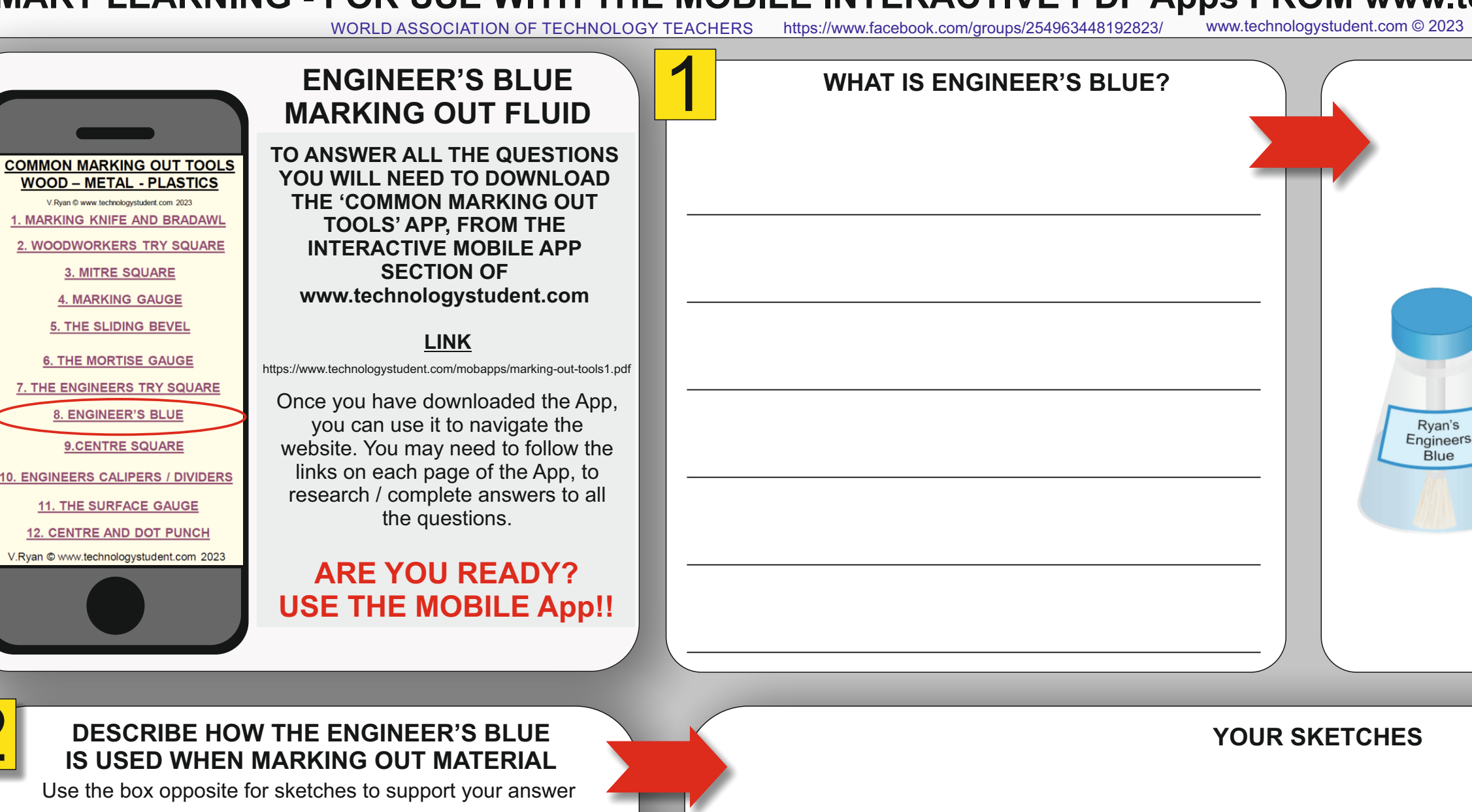

2 **DESCRIBE HOW THE ENGINEER'S BLUE IS USED WHEN MARKING OUT MATERIAL**

# **SMART LEARNING - FOR USE WITH THE MOBILE INTERACTIVE PDF Apps FROM www.technologystudent.com**

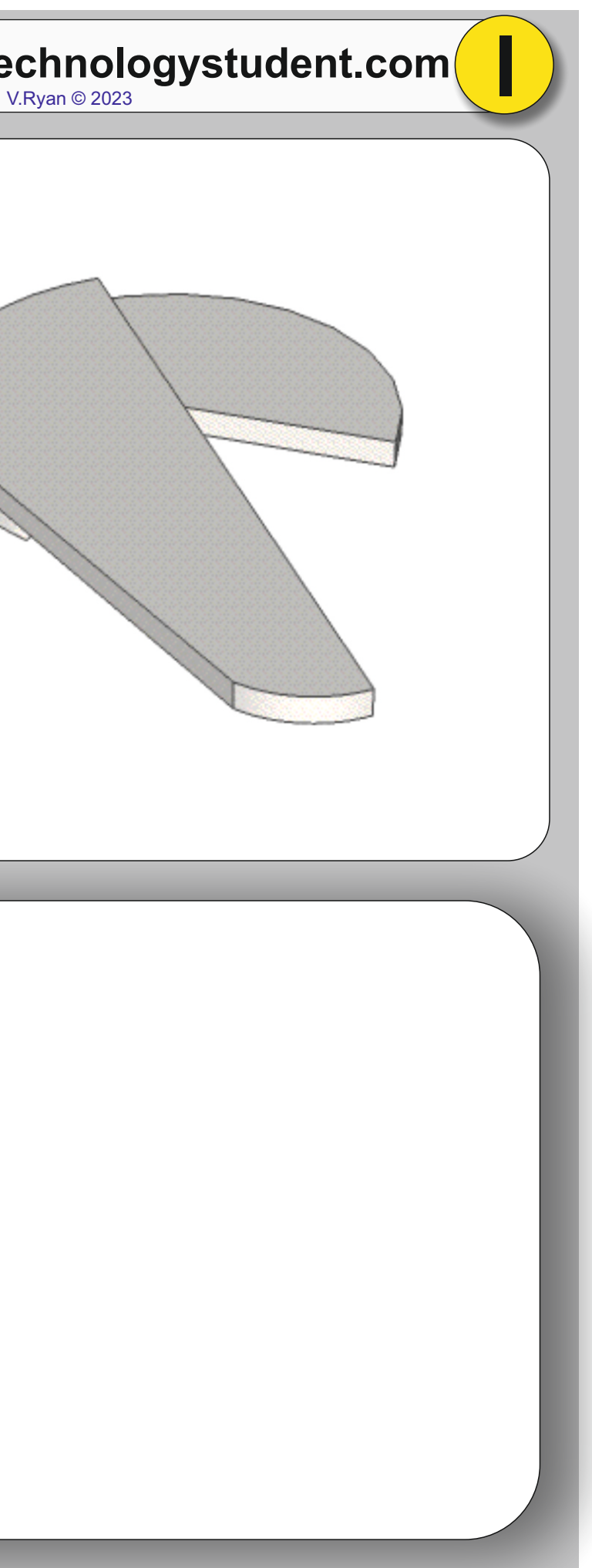

HELPFUL LINK: https://www.technologystudent.com/mobapps/marking-out-tools1.pdf

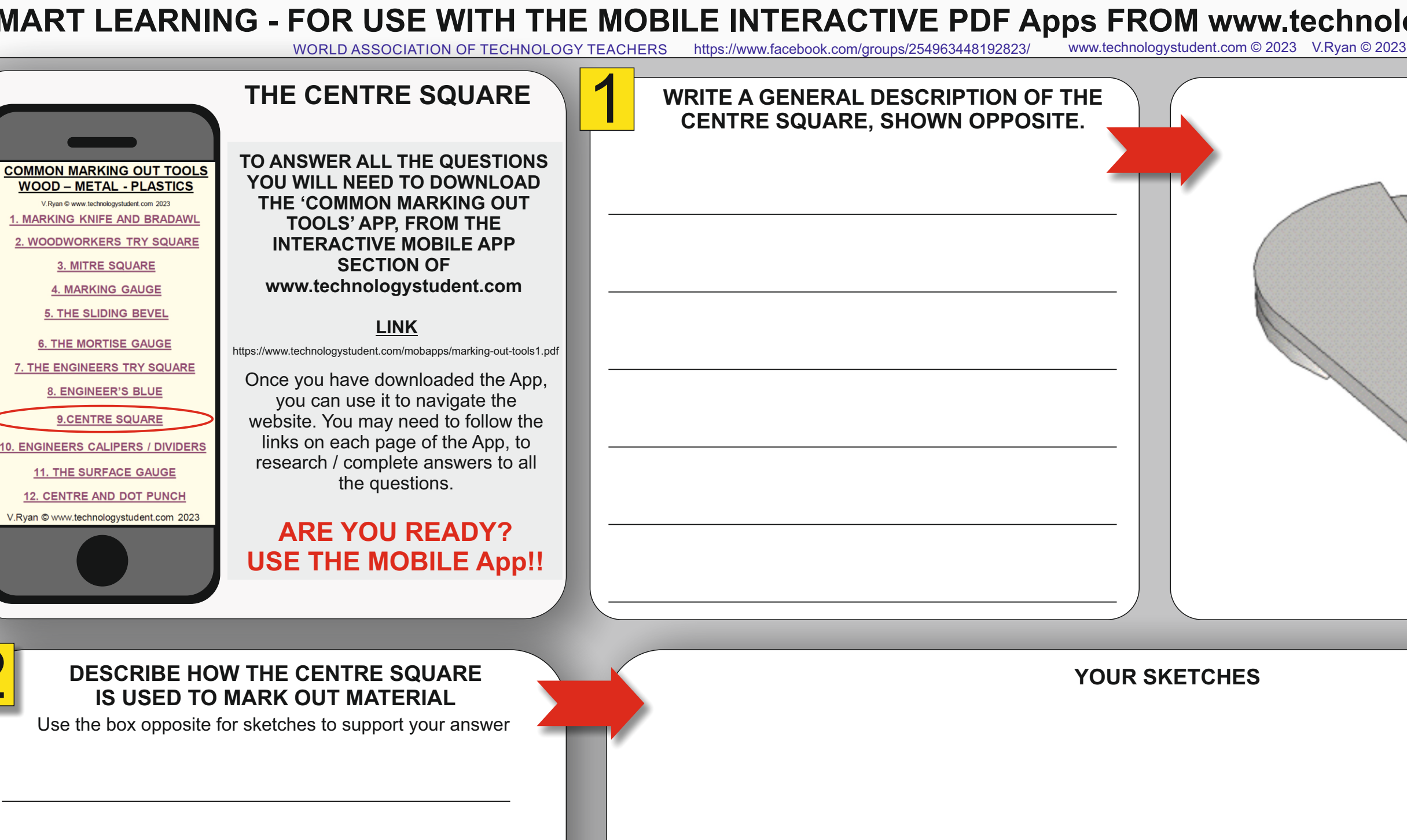

### 2 **DESCRIBE HOW THE CENTRE SQUARE IS USED TO MARK OUT MATERIAL**

HELPFUL LINK: https://www.technologystudent.com/mobapps/marking-out-tools1.pdf

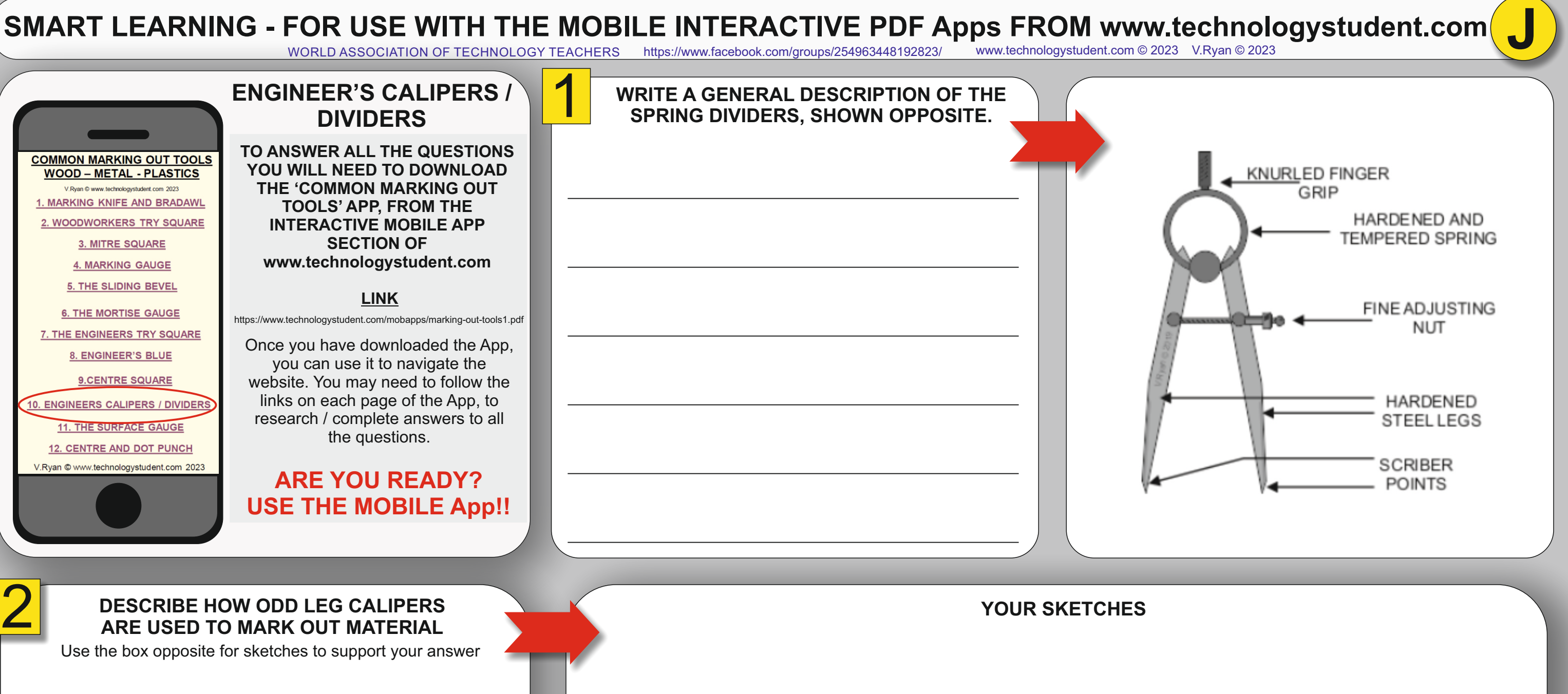

# SMART LEARNING - FOR USE WITH THE MOBILE INTERACTIVE PDF Apps FROM www.technologystudent.com **K**<br>WORLD ASSOCIATION OF TECHNOLOGY TEACHERS https://www.facebook.com/groups/254963448192823/ www.technologystudent.com © 2023 V.

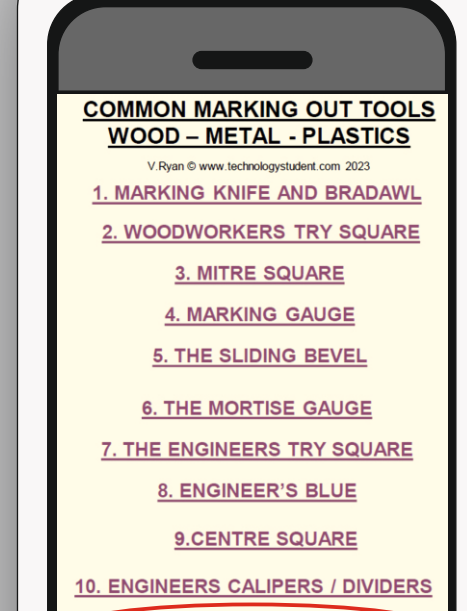

**11. THE SURFACE GAUGE 12. CENTRE AND DOT PUNCH** V Ryan © www.technologystudent.com 2023

### **ARE YOU READY? USE THE MOBILE App!!**

Once you have downloaded the App, you can use it to navigate the website. You may need to follow the links on each page of the App, to research / complete answers to all the questions.

### **LINK**

**SURFACE GAUGE**

HELPFUL LINK: https://www.technologystudent.com/mobapps/marking-out-tools1.pdf

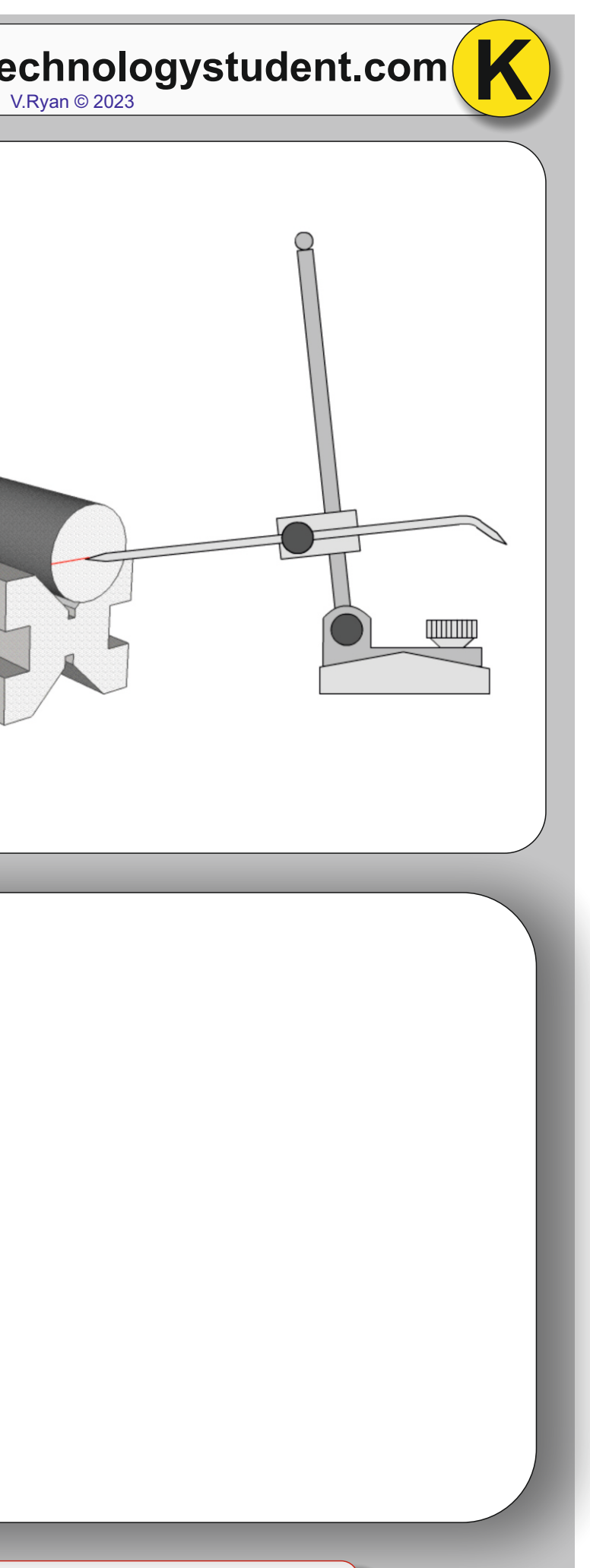

https://www.technologystudent.com/mobapps/marking-out-tools1.pdf

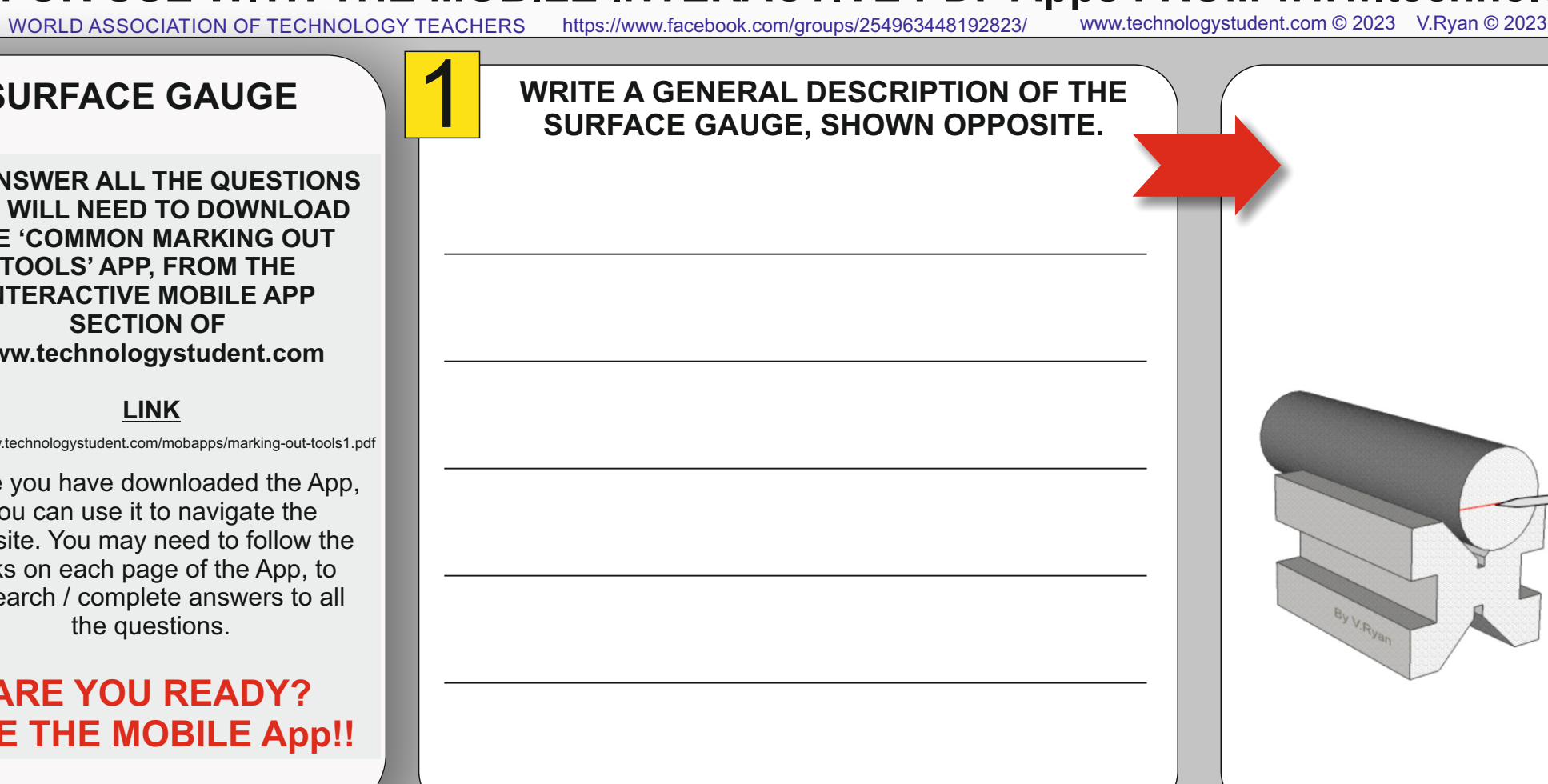

**TO ANSWER ALL THE QUESTIONS YOU WILL NEED TO DOWNLOAD THE 'COMMON MARKING OUT TOOLS' APP, FROM THE INTERACTIVE MOBILE APP SECTION OF www.technologystudent.com**

### 2 **DESCRIBE HOW THE SURFACE GAUGE IS USED TO MARK OUT MATERIAL**

Use the box opposite for sketches to support your answer

# **SMART LEARNING - FOR USE WITH THE MOBILE INTERACTIVE PDF Apps FROM www.technologystudent.com**

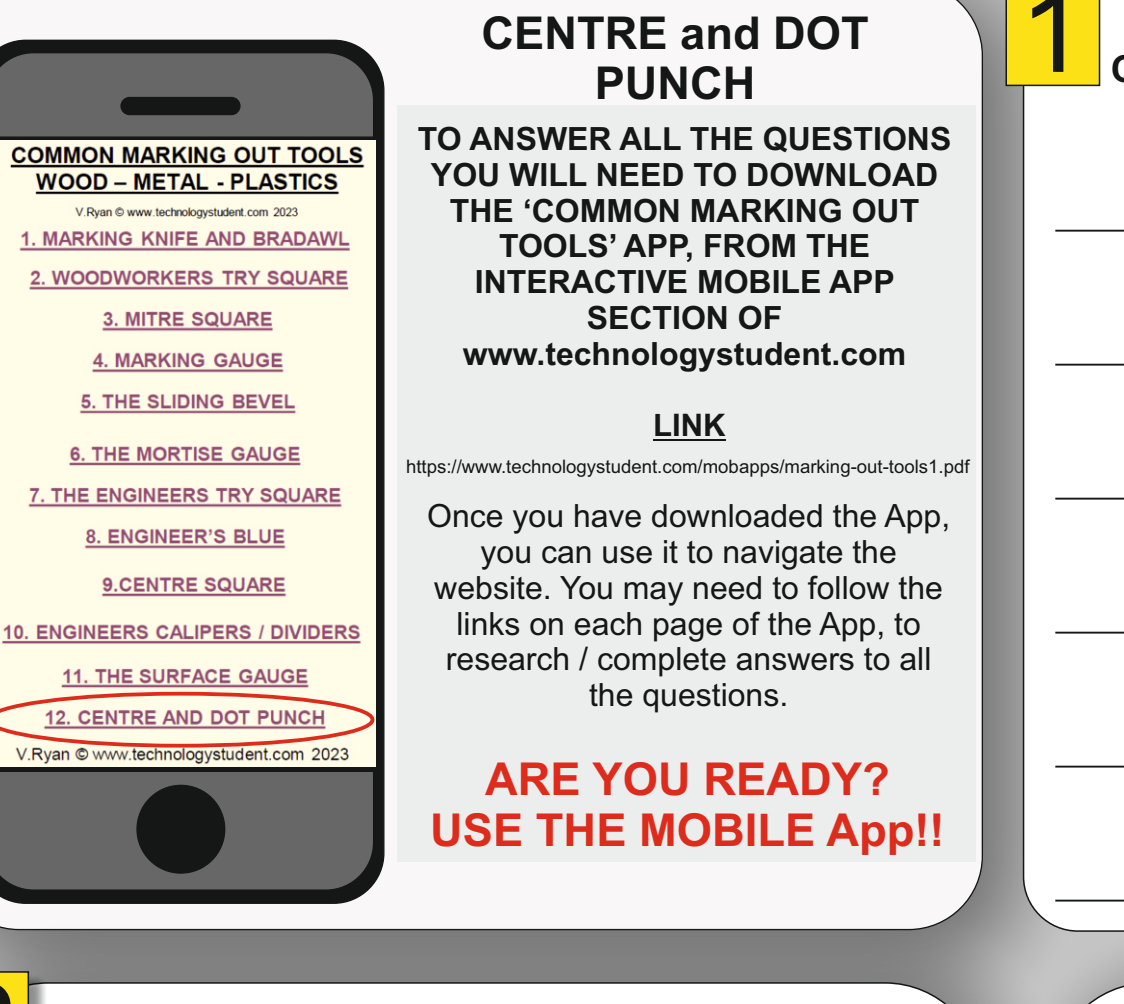

### **DESCRIBE HOW THE CENTRE or DOT PUNCH AND RESOLUTION CONTROLLY COUR SKETCHES IS USED TO MARK OUT MATERIAL**

HELPFUL LINK: https://www.technologystudent.com/mobapps/marking-out-tools1.pdf

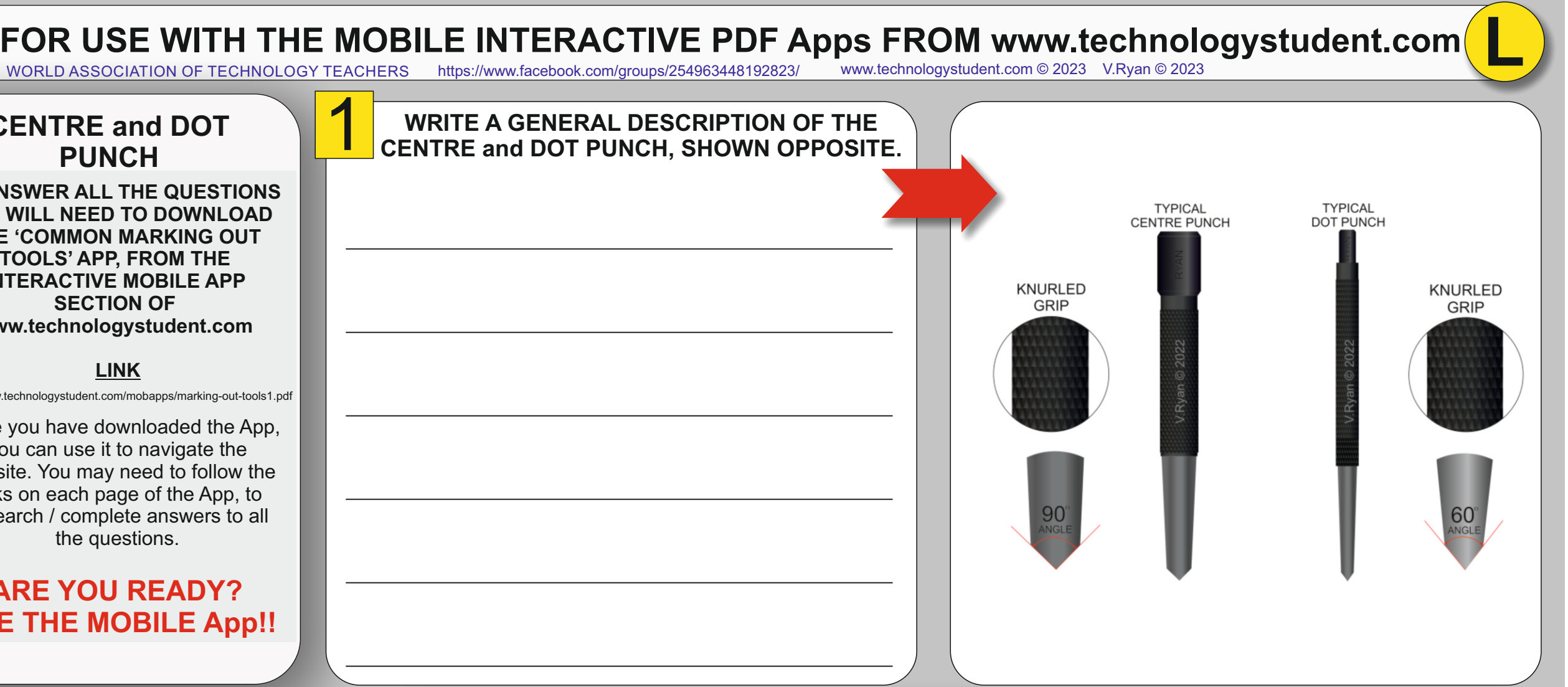

2